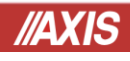

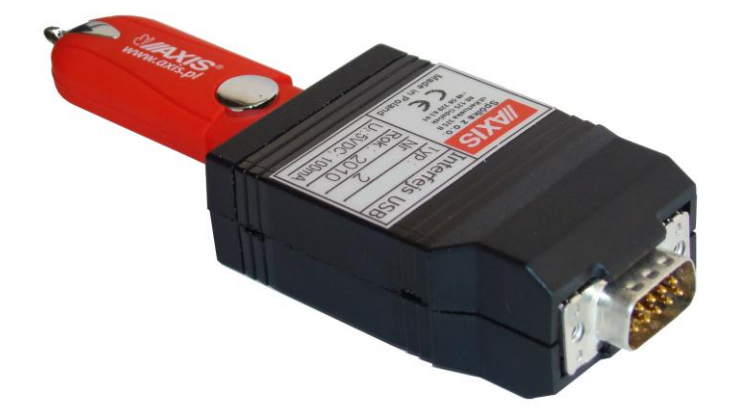

INSTRUKCJA OBSŁUGI **PRZYSTAWKI PEN-01**

DO PENDRIVE'A

Plik: 2015-04-10-PEN-01 PEN\_45 PL

#### **1. Opis ogólny**

Przystawka umożliwia zapisywanie danych przesyłanych z urządzenia pomiarowego, np. z wagi, do pamięci typu pendrive (USB). Dane zapisywane są w pliku, który można odczytać po odłączeniu pendvive'a od przystawki i przyłączeniu do komputera. Do odczytania pliku może być użyty dowolny edytor tekstów. Kopiowanie pliku można wykonać za pomocą typowych programów używanych w komputerach lub narzędzi Windows.

- komunikacja jednokierunkowa z dowolnym urządzeniem wyposażonym złącze RS232C
- możliwość zapisania daty/godziny odebrania danych z urządzenia
- możliwość dołączenia pendrive'a o dowolnej pojemności poprzez złącze USB
- zasilanie poprzez złącze RS232C lub zewnętrzny zasilacz

#### **2. Kompletacja**

Podstawowy komplet:

- 1. Przystawka do pendrive'a PEN-01
- 2. Zasilacz zewnętrzny
- 3. Pendrive
- 4. Instrukcja
- 5. Przewód WP-1 (opcja)

#### **3. Specyfikacja techniczna**

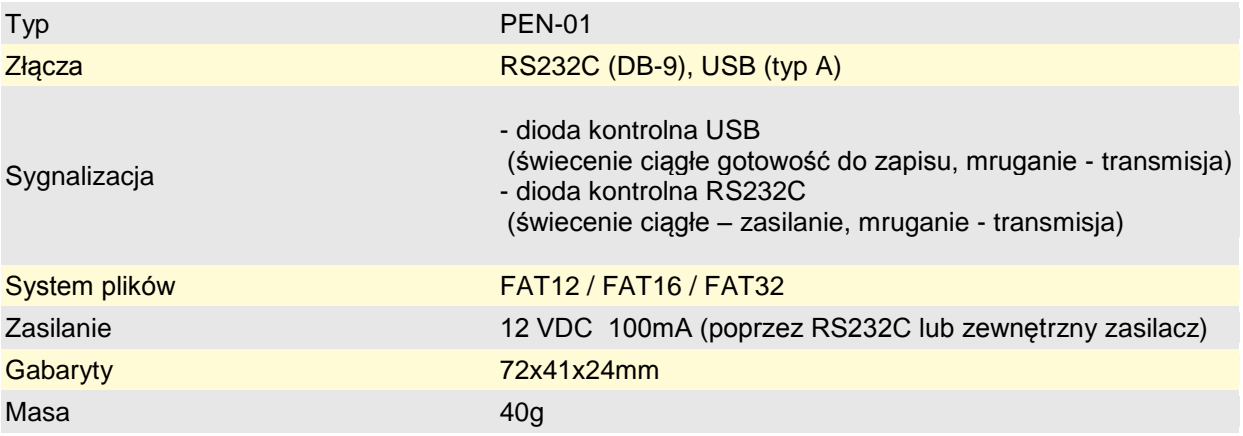

*Schemat złącza RS232C (DB-9) przystawki PEN-01*

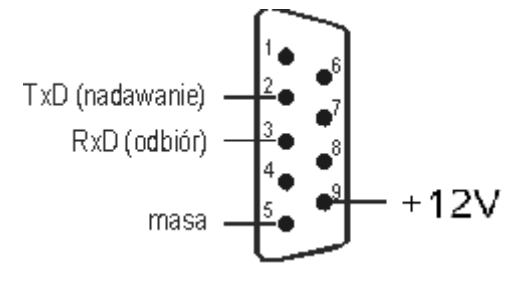

#### **4. Opcje podłączeń przystawki do urządzenia pomiarowego i pendrive'a**

*Opcja podstawowa* 

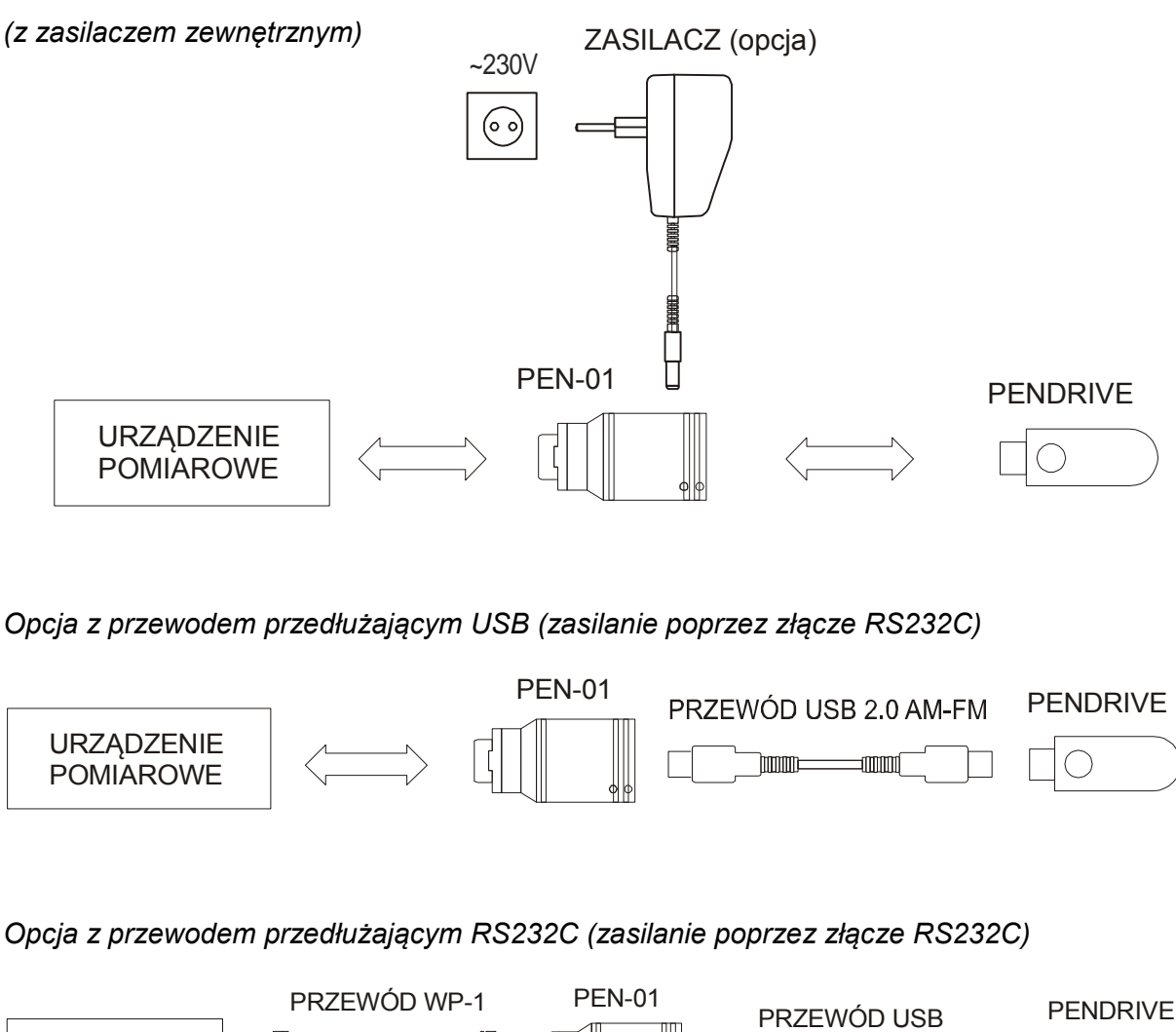

*Opcja z przewodem przedłużającym USB (zasilanie poprzez złącze RS232C)*

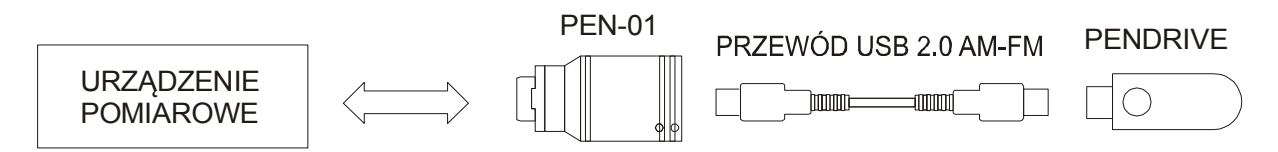

*Opcja z przewodem przedłużającym RS232C (zasilanie poprzez złącze RS232C)*

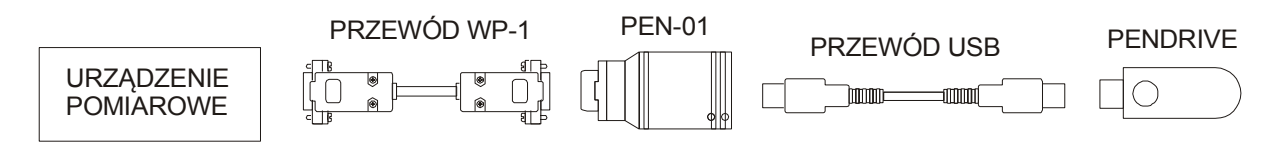

#### **5. Konfiguracja przystawki**

Po włożeniu do gniazda Pendive'a przystawka próbuje otworzyć plik "config.txt" i odczytać parametry konfiguracyjne. Jeżeli w katalogu głównym nie będzie pliku konfiguracyjnego to zostanie on utworzony i będzie zawierał parametry domyślne. Aby paramenty Pendrive'a miały wartości inne niż domyślne należy dokonać edycji pliku "config.txt" wykorzystując w tym celu komputer i program komputerowy PEN lub jakikolwiek edytor tekstu.

5.1. Konfiguracja z pomocą programu komputerowego PEN

Do tworzenia pliku "config.txt" najwygodniej jest użyć programu PEN automatycznie tworzącego taki plik. Program posiada podstawowe opcje ustawień i jest dostępny na płycie dostarczanej z przystawką oraz na stronie internetowej [www.axis.pl.](https://www.axis.pl/)

Po instalacji programu pojawia się okno główne:

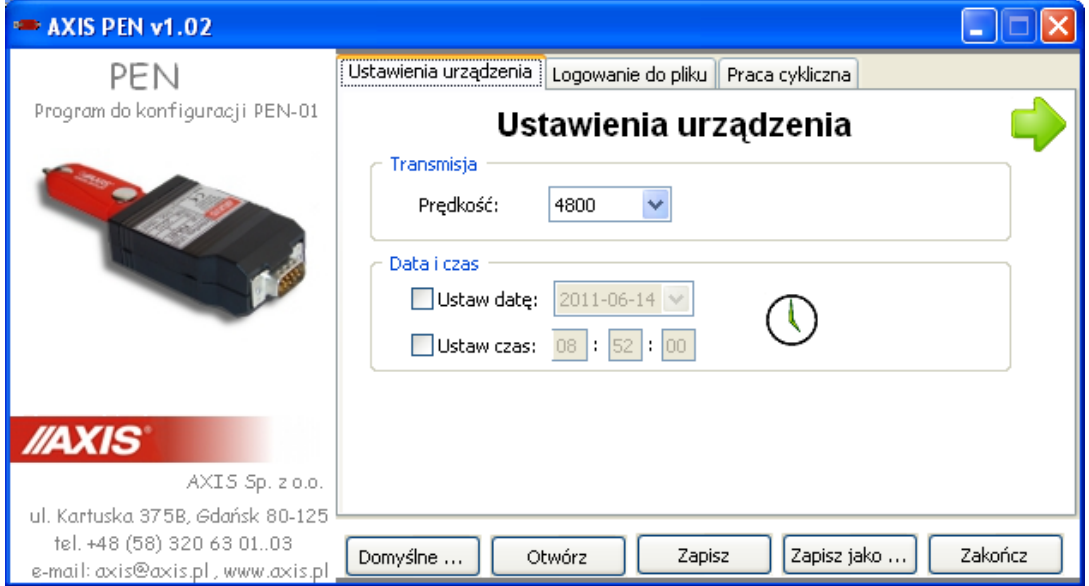

Wybór opcji odbywa się poprzez klikniecie kratek obok nazwy opcji.

W zakładce Logowanie do pliku znajduje się przycisk Zapisz umożliwiający zapis uzyskanego pliku "config.txt" na pendrivie podłączonym do portu USB komputera. Opcje umieszczania daty i czasu (logowanie) są zobrazowane za pomocą podglądu (po prawej stronie ekranu)

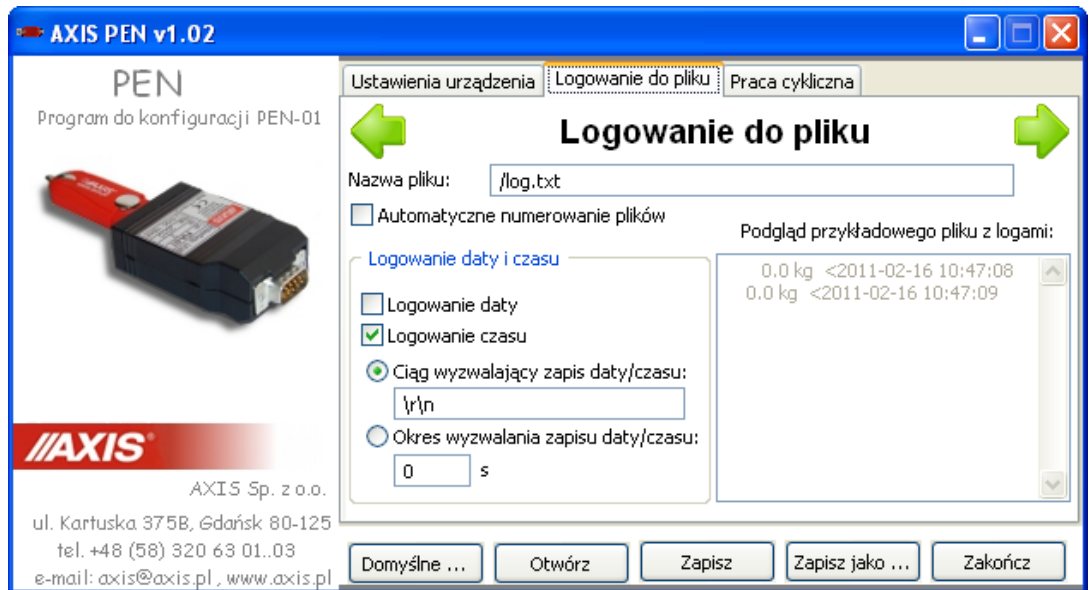

Zakładka Praca cykliczna umożliwia automatyczne zapisywanie na pendrivie wskazań wagi w zadanych odstępach czasu.

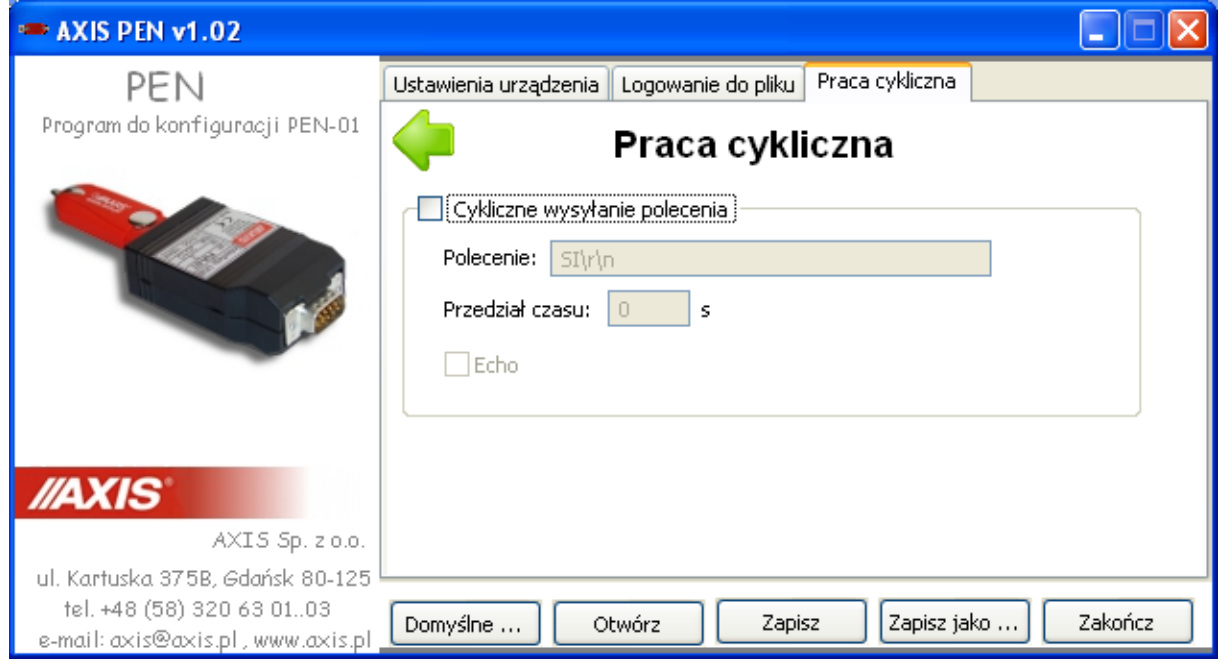

5.2 Konfiguracja za pomocą edycji pliku (dla zaawansowanych)

Ręczne edytowanie pliku konfiguracyjnego pozwala zmienić wszystkie możliwe parametry. Każda linia pliku konfiguracyjnego powinna być następującego formatu: "NAZWA\_PARAMETRU = WARTOŚĆ". Jeżeli w danej linii pliku konfiguracyjnego znajdzie się sekwencja znaków: "//" to oznacza, że wszystko co będzie w tej linii zapisane po tej sekwencji znaków jest tylko komentarzem i nie będzie interpretowane przez PEN-01. Wartości parametrów mogą być podane bezpośrednio po znaku "=" lub umieszczone w cudzysłowie (jeżeli dany parametr ma zawierać spację to jego wartość musi być umieszczona w cudzysłowie).

Jeżeli w pliku konfiguracyjnym nie będzie danego parametru lub będzie on miał niewłaściwą wartość to dla tego parametru zostanie przyjęta wartość domyślna.

Jeżeli zajdzie potrzeba umieszczenia w pliku konfiguracyjnym znaku sterującego to w tym celu należy skorzystać z tzw. znaku modyfikacji (escape charter) '\' powodującego inną niż domyślna interpretację znaku lub sekwencji znaków następujących po nim. Możliwe do wykorzystania sekwencje znaków to:

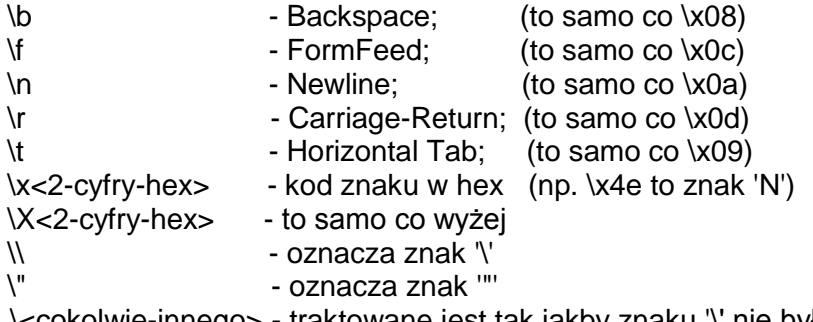

\<cokolwie-innego> - traktowane jest tak jakby znaku '\' nie było.

Plik konfiguracyjny może mieć maksymalnie 1KB.

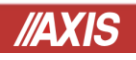

*Parametry które można konfigurować:*

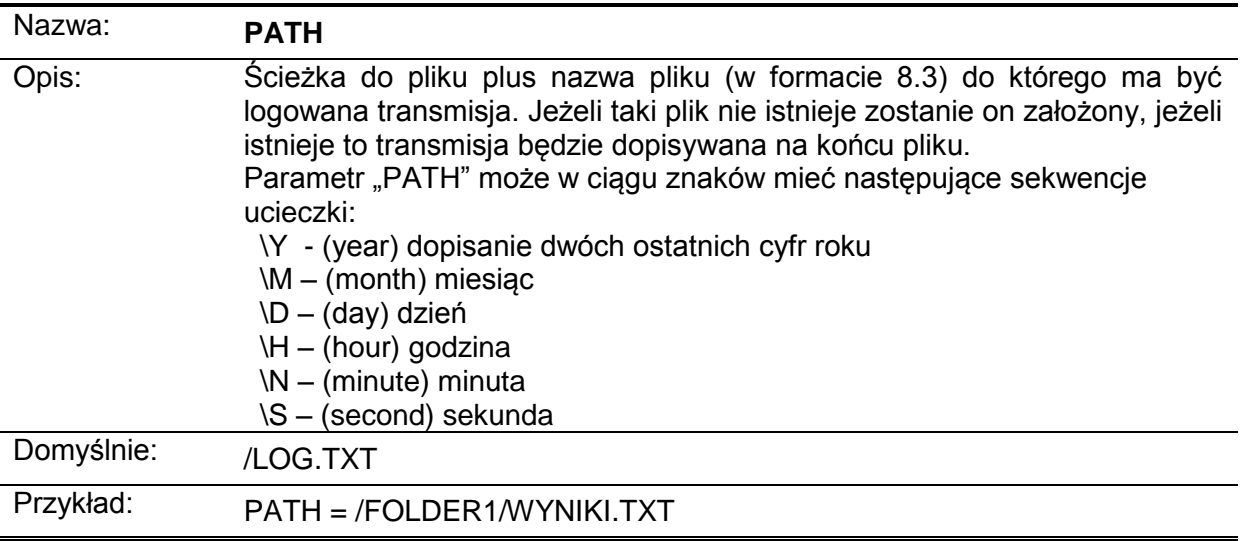

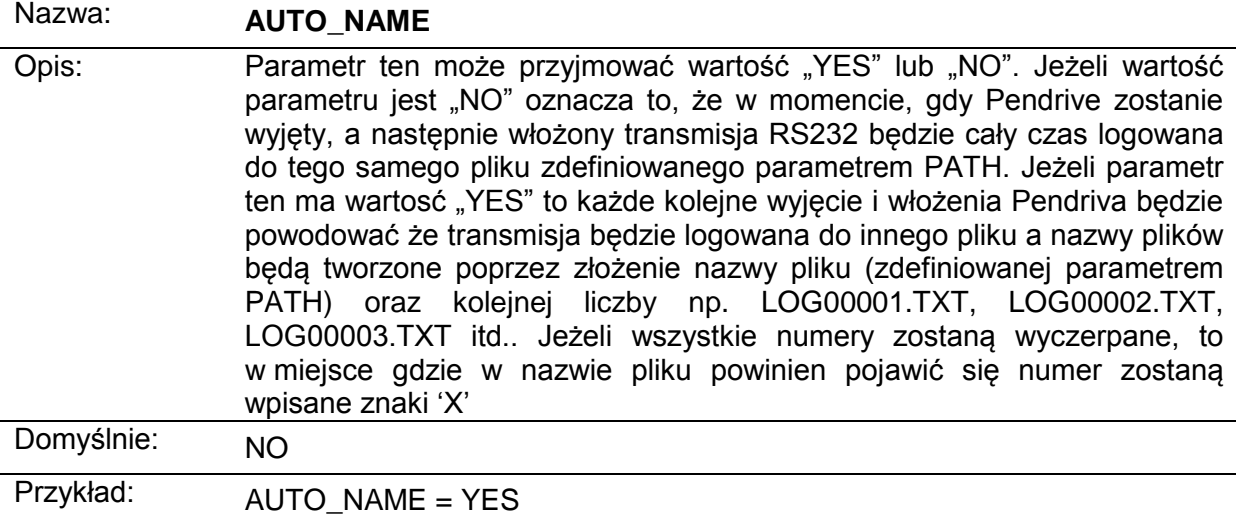

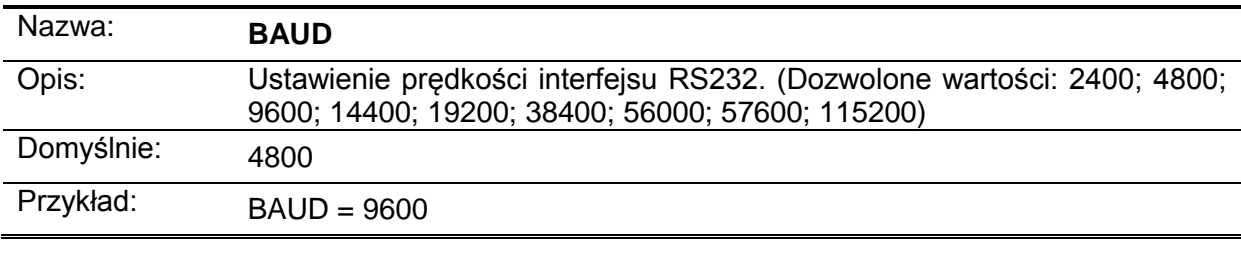

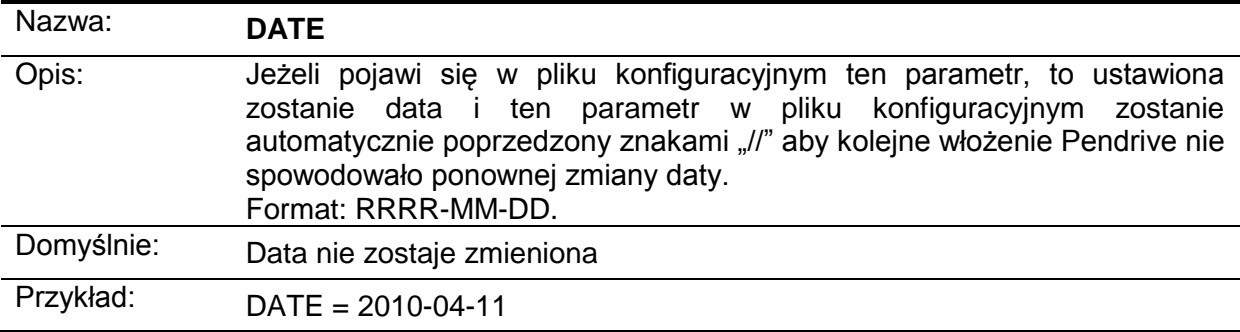

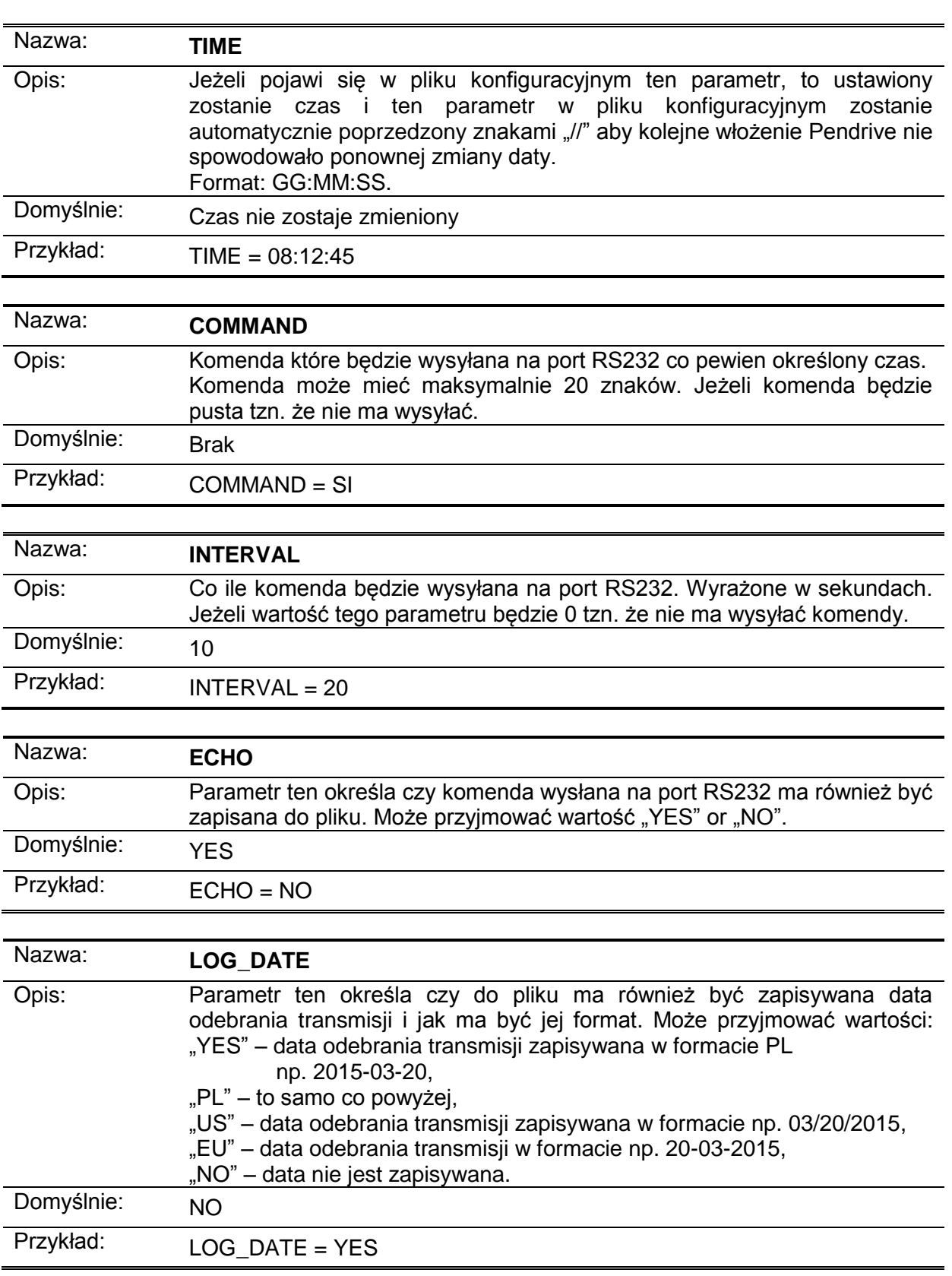

# **IAXIS**

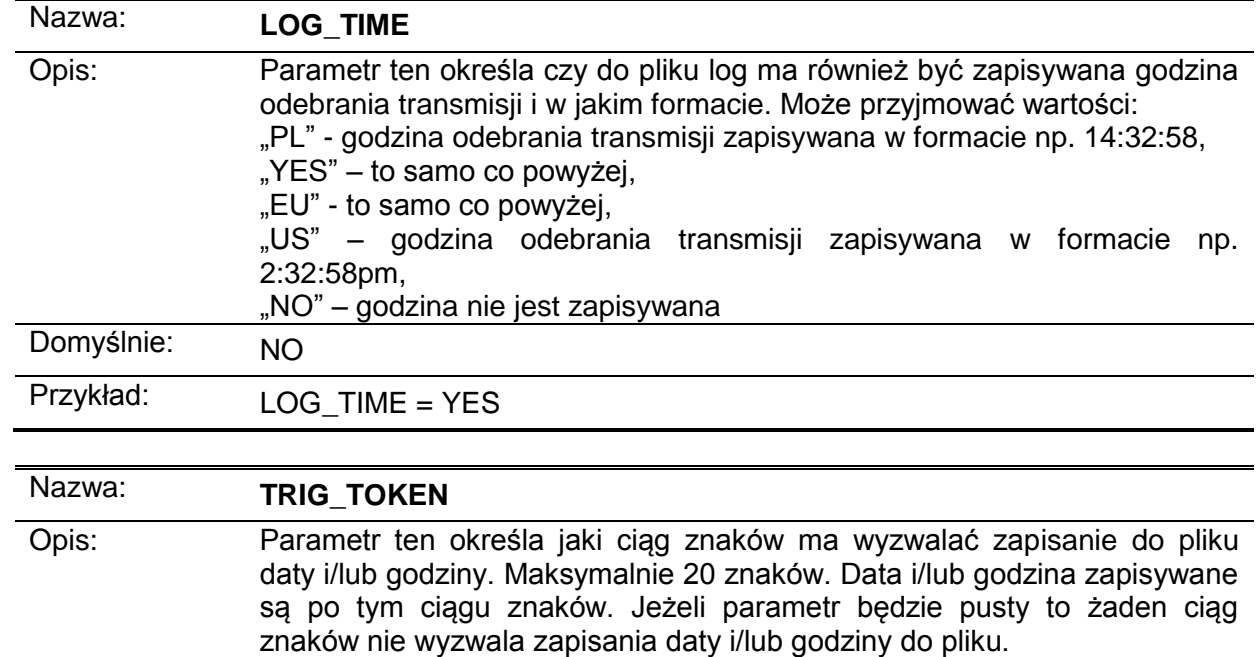

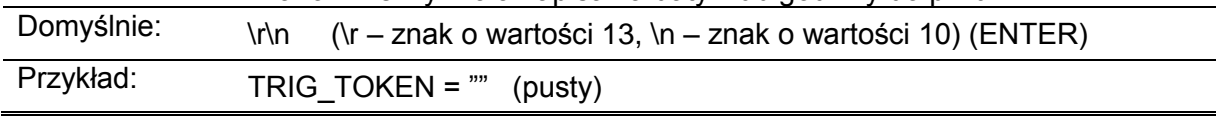

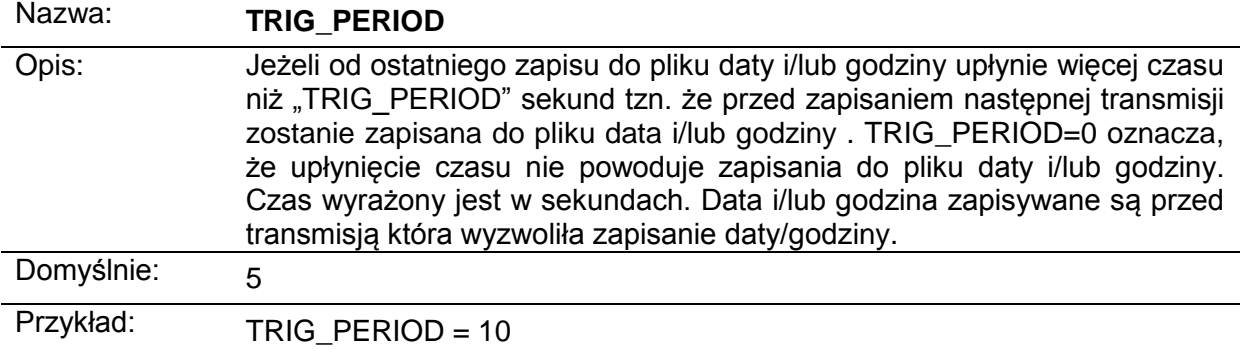

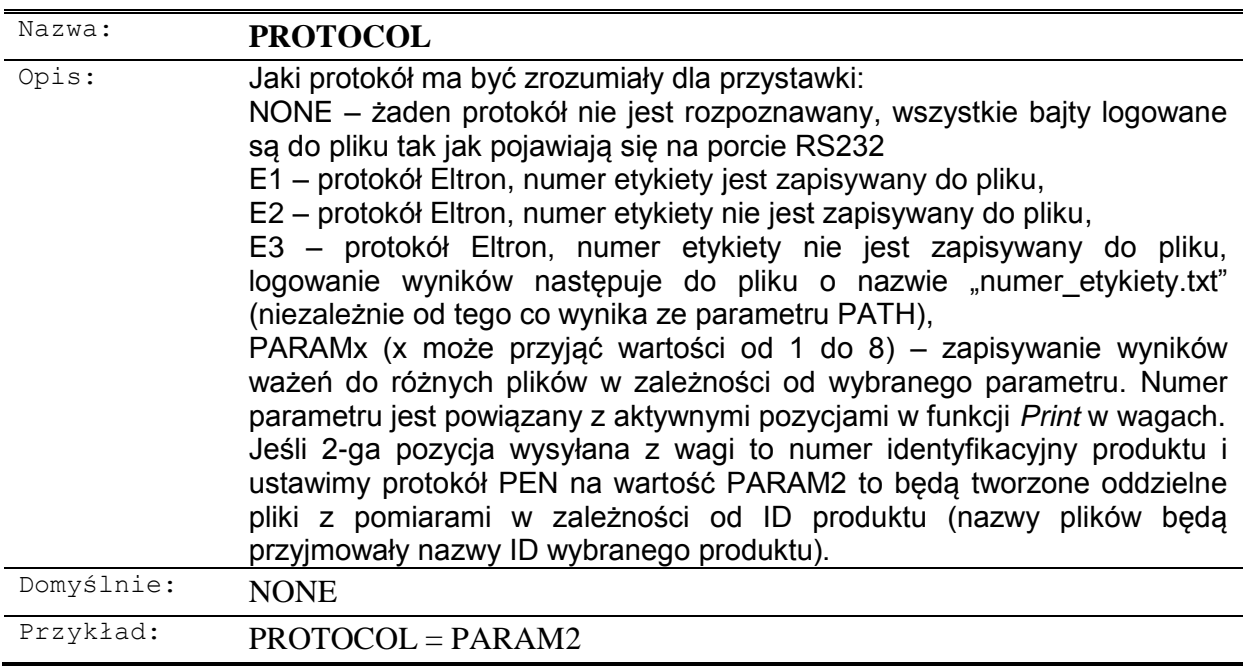

Przykładowa zawartość pliku konfiguracyjnego: // \*\*\* CONFIG FILE VER. 46 \*\*\*  $PATH = /LOG.TXT$  // Path to log file AUTO\_NAME = NO // Allowed values: YES;NO;

 $BAUD = 9600$  // Allowed values: 2400;4800;9600;14400;19200;38400;56000;57600;115200;

//DATE = 2010-01-01 // Date format: YYYY-MM-DD //TIME = 08:00:00 // Time format: HH:MM:SS

LOG\_DATE = YES // Allowed values: YES;NO;PL;EU;US; LOG\_TIME = YES // Allowed values: YES;NO;PL;EU;US; TRIG\_TOKEN = "\r\n" // Max 20 characters TRIG PERIOD =  $0 / / 0 - 999999$  [sec]

COMMAND = "SI\r\n" // Max 20 characters  $INTERVAL = 0$  // 0 - 999999 [sec] ECHO = NO // Allowed values: YES;NO;

PROTOCOL = PARAM1 // Allowed values: NONE;E1;E2;E3;PARAM1-PARAM8; CONFIRMATION = NO // Allowed values: YES or NO

#### **6. Sygnalizacja:**

DIODA\_USB – dioda bliżej złącza USB DIODA\_RS232 – dioda dalej od złącza USB

Po włączeniu zasilania obie diody zapalają się na 0,5 sekundy.

*DIODA\_RS232*

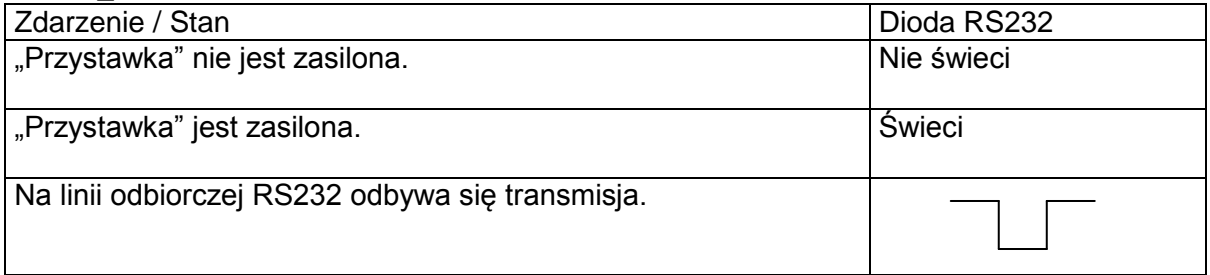

*DIODA\_USB*

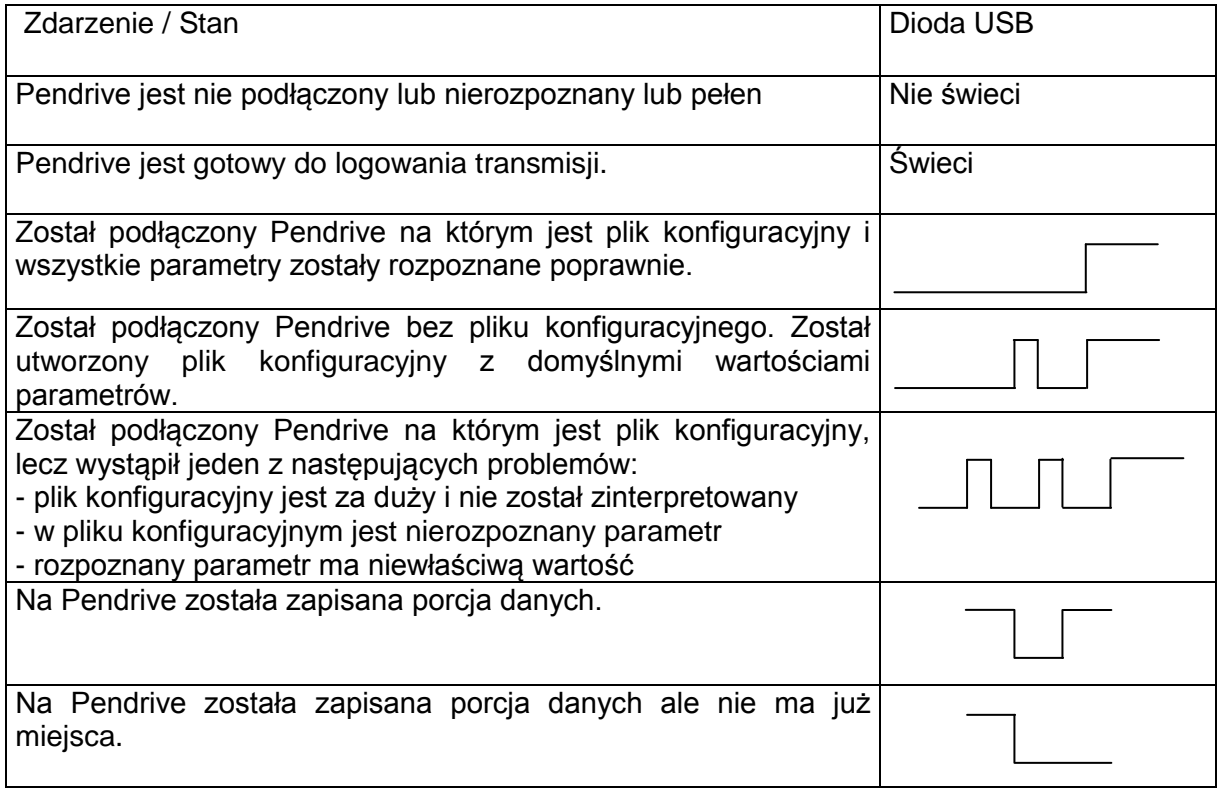

### **7. Komendy RS232C**

Cała transmisja która pojawia się na magistrali RS232 jest zapisywana na Pendrive, wyjątkiem jest sytuacja gdy pojawi się bajt o wartości 0x10. Urządzenie rozpoznaje to jako znacznik, że kolejne bajty to rozkaz dla urządzenia. Urządzenie kończy interpretować kolejne bajty jako rozkaz i go wykonuje w momencie, gdy na magistrali pojawi się ponownie znak 0x10. Rozpoznawane są następujące rozkazy:

l(/)– listing katalogu głównego

o(/plik.txt) – odczytanie poprzez interfejs RS232 zawartości pliku o nazwie "plik.txt"

 $d(2010-04-11) -$  ustawienie daty

c(08:00:00) – ustawienie czasu

**Notatki**